## COVID Kiosk iPad Screener role:

Log into the iPad. The iPad will ask you for a password. Please use the password that your site supervisor instructs you to use.

**Point and Click** UCSC Countil Student Health Cent

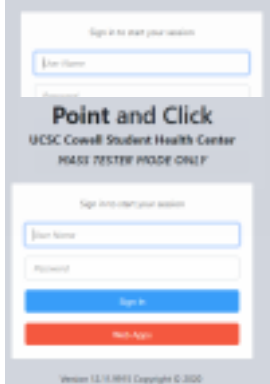

1. When logging in, if the screen looks like this: click on the "Mass Tester" button.

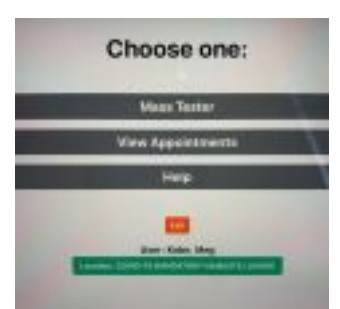

This is what you want the screen to look like (blue and red)! Sign into your PnC account that was created for you.

2. Once you are logged into PnC the screen will look like this picture below. Choose the Mass Tester Option you see in this picture.

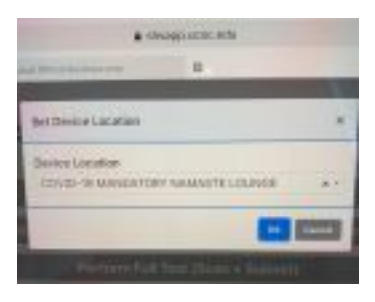

When selecting location, login both iPads into COVID-19 Mandatory. Both iPads should have the MANDATORY location selected. You can see the example in this

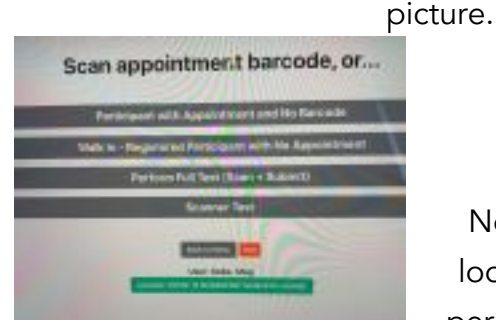

Now you are ready to begin scanning appointment barcodes! Never look yourself up on the iPad. (seems strange, but this is not

permitted!). This is what the screen will look like in the picture.

Welcome!

Do you have an appointment? Great! Please scan your barcode.

- 1. Scan barcode on phone with the scanner.
- 2. Please instruct the person to put their phone away and free their hands.
- 3. Please instruct the person to use some hand sanitizer.
- 4. Instruct the person to pick up a vial and tell them "while holding it upright, please scan the barcode on the side of the vial."
- 5. Go ahead and head over to the open kiosk and my friend \_\_\_\_\_ will help you.

## Walk-in or drop-in instructions:

Select the appropriate tab (see picture below). If the person has an appointment, but does not have their phone to show you the barcode, select the first tab. You will then ask the person for their last name and first initial of their first name. If it is a very common name you may have to ask for their last name and their full first name. Confirm with them their date of birth. "Could you tell me your date of birth?" Once you have found the correct person you select their name and now you are set to have them:

- Please instruct the person to use some hand sanitizer.
- Instruct the person to pick up a vial and tell them "while holding it upright, please scan the barcode on the side of the vial."
- Go ahead and head over to the open kiosk and my friend \_\_\_\_\_ will help you.

If the person is dropping or walking in without an appointment, please select the appropriate tab (see picture below) and follow the same steps as above. You will then ask the person for their last name and first initial of their first name. If it is a very common name you may have to ask for their last name and their full first name. Confirm with them their date of birth. "Could you tell me your date of birth?" Once you have found the correct person you select their name and now you are set to have them:

- Please instruct the person to use some hand sanitizer.
- Instruct the person to pick up a vial and tell them "while holding it upright, please scan the barcode on the side of the vial."
- Go ahead and head over to the open kiosk and my friend \_\_\_\_\_ will help you.

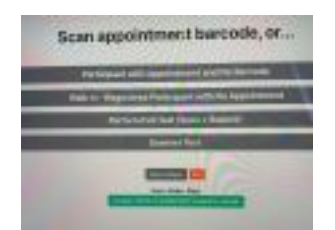